資 料

# スマートデバイスと LMS を融合させた学習環境の提案

谷川智宏\*1 小池大介\*1 川﨑数馬\*1

## 1.緒言

 川崎医療福祉大学においては,2006年より LMS (Learning Management System)による講義支援, あるいは学習支援サイトを開設している<sup>1)</sup>. LMS と は,学習管理システムと呼ばれ,教員による教材の 保管や蓄積,学習者への教材の配信,学習履歴や小 テストなどを統合的に管理できるようなシステムを 指す.その他補完的な機能として学習者相互,ある いは教員学習者間のコミュニケーションを図るツー ルなども用意されている.このようなしくみを活用 し,学生の学習支援サイトとして現在も活用されて いる.

 LMS の一般的な活用事例でもある e-Learning で の自主学習支援(オンライン学習), 従来の対面式 授業(オフライン学習)に PC による e-Learning を取り入れたブレンディッドラーニング(オンライ ン学習 + オフライン学習)をはじめとして, LMS の講義内での活用も広がっている.中央教育審議会 が平成24年8月に取りまとめた答申「新たな未来を 築くための大学教育の質的転換に向けて~生涯学び 続け,主体的に考える力を育成する大学へ~」にお いても,「従来のような知識の伝達・注入を中心と した授業」のような受動的学修から近年盛んに叫ば れている「能動的学修(アクティブラーニング)へ の転換が必要である」と提言しており2. アクティ ブラーニングに早くから LMS を活用している事例 もある<sup>3)</sup>.

 このような状況のなか,LMS の活用に拍車をか けているのがスマートフォンやタブレット端末など の,いわゆるスマートデバイスである.総務省が発 表した「平成26年度通信利用動向調査」報告書での 保有する情報通信機器における携帯電話を含めたモ バイル端末の所有率は,10代後半から20代前半が 含まれる学生の年代では95% を超える所有率であ る<sup>4)</sup>. 本学学生生活実態調査 (平成25年度) におい

ても9割を超える学生が所有しているという同報告 書と同様の結果であることが確認できる<sup>5</sup>. また. 同報告書から学生の年代ではインターネットの利用 機器についても,8割超がスマートデバイスであり PC を上回る. これにより学生においては PC より もスマートデバイスによるサービス利用が主となる ことが示唆されている<sup>4)</sup>.

 そこで,本研究ではすでに LMS により開設され た学習支援サイトを,講義内での PC からの利用の みならず,通学時間や休憩時間のスキマ時間でのス マートフォンからの利用,すなわちマルチデバイス での利活用が可能である学習環境を提案することを 目的とした. なお、本研究でのマルチデバイス対応 の対象機器としては,スマートフォンやタブレット 端末、パソコンとし、ここではスマートフォンとタ ブレット端末をスマートデバイスとする.また、先 述の調査結果も考慮のうえ4,5), フィーチャーフォン (いわゆる携帯電話,ガラケー)は除外した.

# 2.スマートデバイスによる Moodle 利用の方法 2. 1 本学 Moodle の現状

 本学開設サイトは LMS を利用しているのは前 述のとおりであるが,本学では数ある LMS から Moodle を採用している.これは,利用者はブラウ ザさえあれば利用可能であること,必要十分な機 能を兼ね備えていること,オープンソースのため導 入コストが低いこと,コミュニティが活発であるこ となどから,長期利用を考慮した場合に陳腐化す る可能性が低いという理由から採用に至った。な お<br>
ホ<br>
<br/>
本学では Moodle の旧バージョン  $(1.9x)$ を用 いているが,本論文執筆時点での最新バージョン は Moodle 2.9.x となっている (2015年9月現在). 本来であれば機能,セキュリティ両面においても最 新バージョンを用いるべきところではあるが, Keli (Kawasaki e-Learning Interactive)を稼働させて

<sup>\*1</sup> 川崎医療福祉大学 医療福祉マネジメント学部 医療情報学科 (連絡先)谷川智宏 〒701-0193 倉敷市松島288 川崎医療福祉大学 E-mail : tanikawa@mw.kawasaki-m.ac.jp

いるサーバーは Moole 2.9.x の要求する動作環境に 今後対応できる可能性が低いことから旧バージョン のままでの運用となっている.

 この Moodle を本研究の目的であるマルチデバイ ス化するための準備として,まず現状の確認を行っ た.本学で開設している講義支援,学習支援サイト は. 通称 Keli という名称で親しまれている. 図1は. そのサイトを PC, タブレット端末 (iPad) ならび にスマートフォン(iPod touch)の標準ブラウザ(順 に Internet Explorer 11, Safari 8.0, Safari 8.0) で閲 覧したものである. 実は Keli 自体は LMS で構築さ れた Web サイトのため,ブラウザを搭載したどん な機器からも閲覧が可能である.これは,Moodle に特別な設定をする必要なく PC やスマートフォン でも閲覧できるということである.ただし,スマー トフォンのブラウザによる閲覧では、単なる PCの 縮小版として表示されるため非常に見づらく,ピン チによる拡大縮小操作が必須となり,閲覧自体が煩 雑となる.さらに,スマートフォンならではの問題 も存在する. たとえば. PC では Word や Excel な

どのソフトウェアで作成したファイル,画像や動画 像,音声といったさまざまなファイルが扱える一方 で,スマートフォンでは画像などの一部のファイル に限定されるということが挙げられる. このような 閲覧や動作については第3章にて検証を行う.

2. 2 スマートデバイスへの対応方法の検討

 前節で述べた問題,とくに閲覧に対する問題を踏 まえつつ, Keli をスマートデバイスに対応させるた めには次のような方法が考えられた.

①他サイトを経由する

② Moodle にプラグインモジュールを組み込む

③スマートデバイスで専用アプリを利用する

 ④スマートデバイス対応のテーマを改良,作成す る

⑤2.x 系へバージョンアップする

 ①については,mTouch-U というサイトを経由 し,対象の Moodle サイトへの接続を代替するもの である6).mTouch-U が表示部分を肩代わりするこ とで,スマートフォンへの対応表示となる.ただし, mTouch-U のサイト自体が利用可能な状態である必

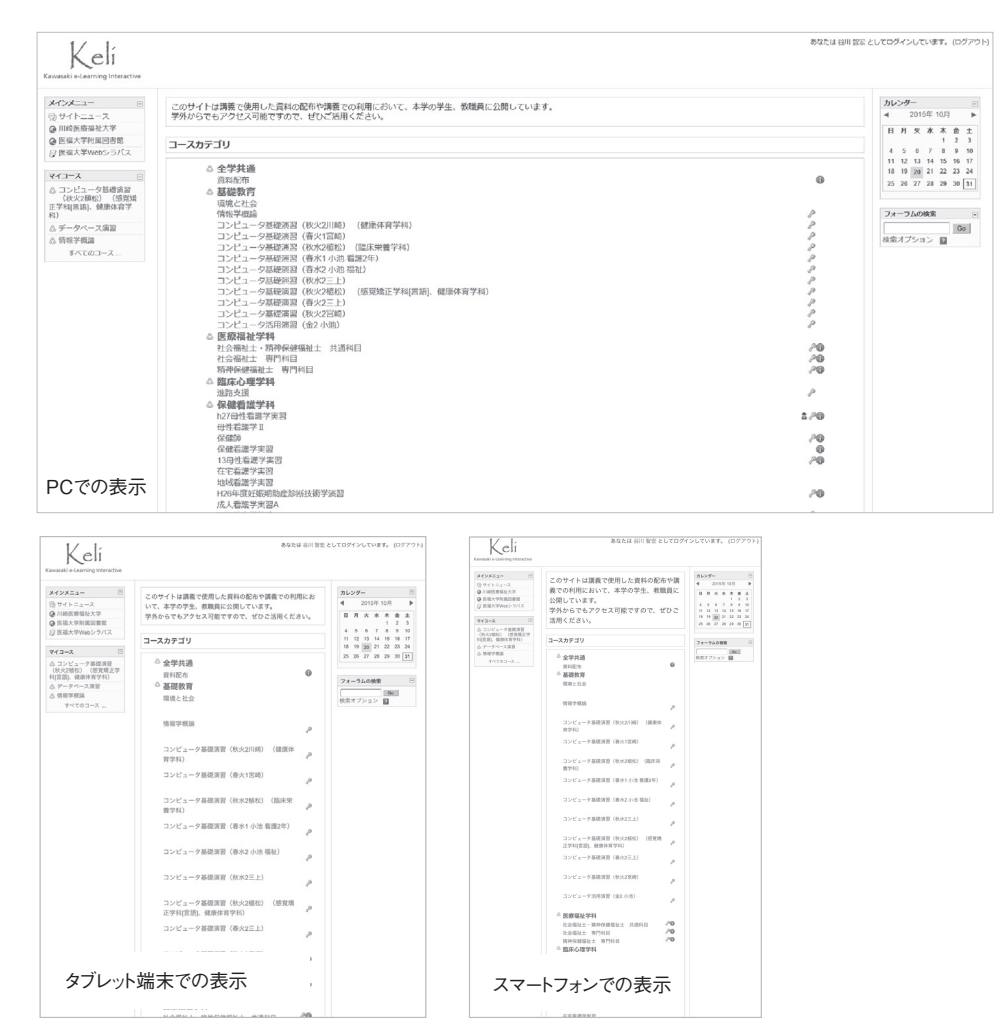

図 1 Moodle 1.9 における画面表示の比較

要があり,利用できなくなった時点で対応が不能と なる.また,ログイン時のアカウント情報など通信 内容に対して暗号化等のセキュリティ対策がなされ ておらず,サイトの信頼性も技術的に担保されてい ない.

 ②については,Moodle をスマートデバイスに 対応させるようなプラグインをベンダーが用意し ており,プラグインを Moodle に組み込むことで Moodle 自体の機能が拡張される $7$ . ただし、価格 が非常に高価であり,かつ専用アプリの導入が必須 であることやスマートデバイスが iPhone/iPad と iOS 系の機器に限定される.

 ③については,スマートデバイス用の専用アプリ が開発されている. 先行するものとしては mTouch や mPage などがある<sup>8</sup>. 大西らは mPage を用いて 閲覧. 機能利用の検証実験を行っており、おおむね 良好な結果を得ている<sup>9)</sup>. ただし、すでに開発が終 了しているものもあるため,今後の機能性,安定性 の向上は望めない状況である.また、有償であるた めアプリ導入にコストがかかる.専用アプリ後発と しては Moodle の公式アプリとしてリリースされた My Moodle(現在は Moodle Mobile と名称を変更) は,リリース当初は iPhone のみの対応であったが その後 Android 端末にも対応が行われ,現在も継 続的にリリースされている10,11).これは,無償で提 供されているため追加コストをかけずに利用ができ る. ただし. 公式アプリを利用するためには2.x 系 へのバージョンアップが必須となる.

 ④については,Moodle のテーマを改良あるいは 独自に作成することで,スマートデバイス対応を行 う. テーマとは, 定型化されたデザインのことで,

Moodle ではテーマを切り替えることで容易にデザ イン変更が可能となっている.篭谷はこの方法を用 いてスマートフォンに対応させている12). 課題は残 されているもののコストやスマートデバイスが限定 されない点では優れている.その一方で技術的な専 門知識が必要となることから手軽に対応させたいと いう場合には不向きである.

 以上をふまえた Moodle のスマートデバイス対応 方法の比較を表1に示す.いずれの方法も課題はあ り,また①~④は Moodle 1.9.x の旧バージョンへ の対応方法であることから,それらに今後の発展を 望むのは難しいことが予想される. また, Moodle 1.9.x は機能ならびにセキュリティ向上のためのリ リースが2008年の登場以降2012年まで行われていた が,以降は行われないという状況下にある.単に Keli をスマートデバイスに対応させることだけであ れば、4のテーマの改良・作成が現実的であるが。 Moodle の開発状況もふまえると2.x 系へのバージョ ンアップが今後は妥当な選択となる. 実は Moodle 2.1からモバイル・タブレット用テーマを導入でき るようになり,さらに Moodle 2.5からは,レスポ ンシブデザインに対応したテーマが標準で選択で きるようになっている.レスポンシブデザインはス マートフォンやタブレット,PC など画面サイズの 異なるさまざまな機器に適したデザインを、単一の Web ページで実現するための手法で,柔軟に Web ページのデザインをスマートデバイスに対応させら れることから, Moodle でもそれが可能となった. 本研究では,今後のハードウェア環境の展開を加味 して. 以降2.x 系のバージョンでのマルチデバイス 対応による検証を行った.

| 対応方法      | 課<br>題                     |
|-----------|----------------------------|
| 他サイト経由    | • 経由するサイトの稼働が必要            |
|           | • セキュリティ的な問題を含む            |
| プラグインの導入  | ● ランニングコストが高価              |
|           | • スマートデバイス側へのアプリ導入も必要      |
|           | ●スマートデバイスの機器が限定的となる        |
| 専用アプリの利用  | ● サーバー側へのモジュール追加が必要        |
|           | ●デバイス側にアプリのインストールが必要       |
|           | ● 2.x 系へのバージョンアップが必要なものもある |
|           | ●有償のものもある                  |
| テーマの改良・作成 | ●専門知識が必要                   |
|           | ●サーバーのハードウェア.ソフトウェア環境の整備   |
| $2x$ 系への  | が必要                        |
| バージョンアップ  | ●1.9.x 系からのデータ移行が面倒        |

表1 Moodle 1.9.x におけるスマートデバイス対応方法の比較

### 3. Moodle のマルチデバイス対応の検証

 マルチデバイス対応化した場合には,PC とスマー トデバイスでは表示や動作が異なる場合がある. 本 章では,マルチデバイス対応検証のため,Moodle 2.8 (検証時の正式バージョンは2.8.2+)を用いてデモ サイトを構築のうえ,各検証を行った.

# 3. 1 表示

Moodle 2.8には標準で Clean というレスポンシブ

対応のテーマが組み込まれている.そのため,アク セスした機器に応じて自動的に最適なページデザイ ンでの表示が可能となる.サイトのテーマに Clean を設定のうえ,サイトに対して表2に示す機器なら びに標準搭載のブラウザを用いてアクセスした.各 機器によるデモサイトの表示状態を図2に示す. な お,Android 端末でも確認を行ったが表示可能な領 域の違いだけであるため,図は割愛する.これから

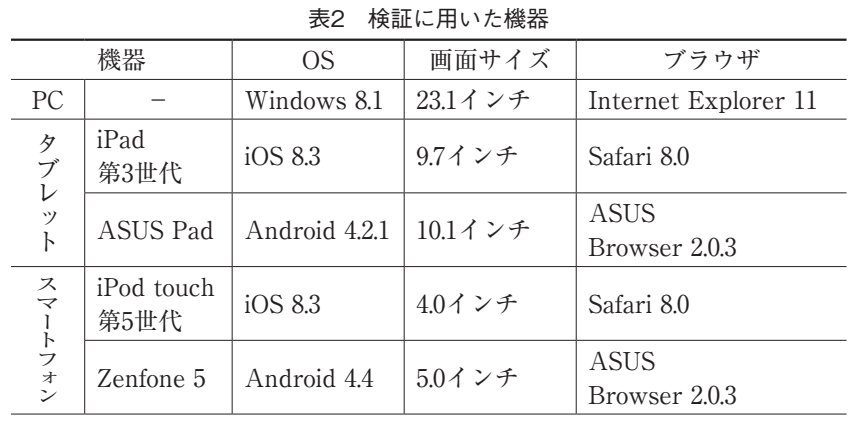

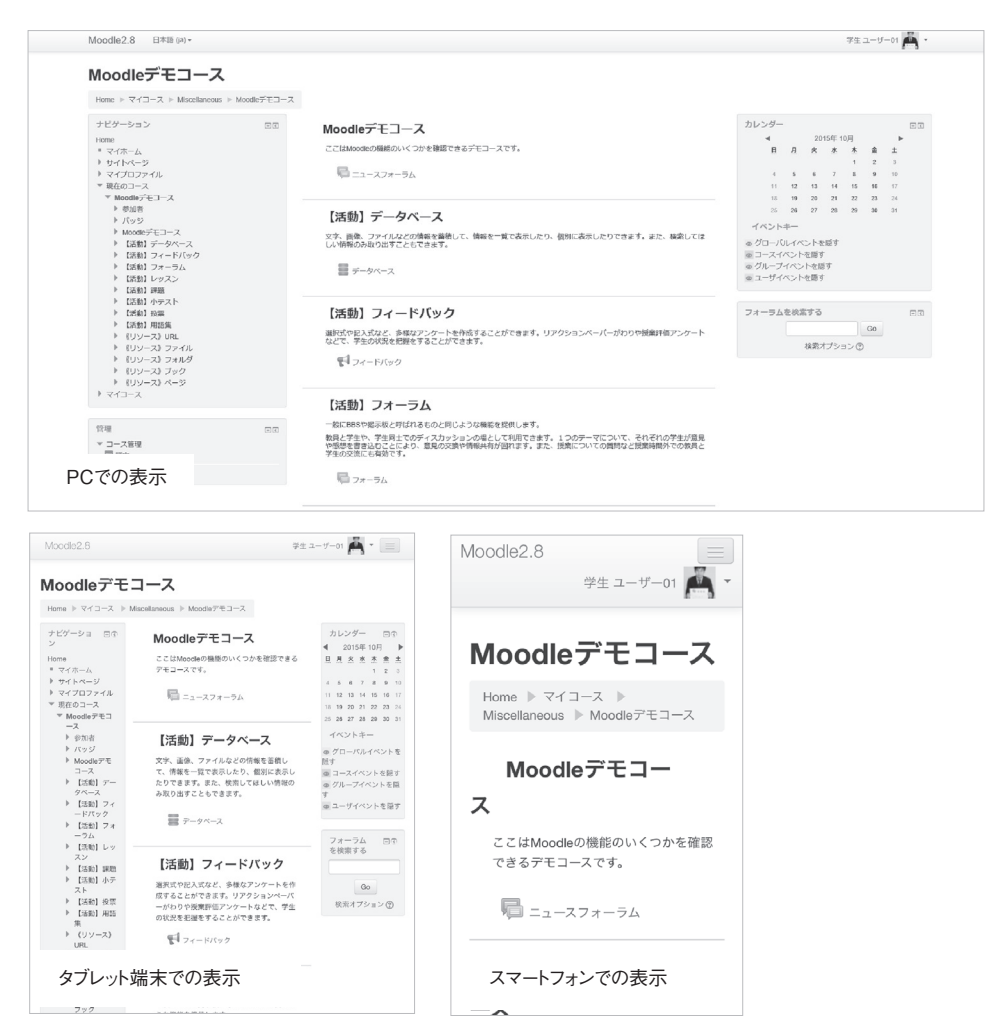

図 2 Moodle 2.8 における画面表示の比較

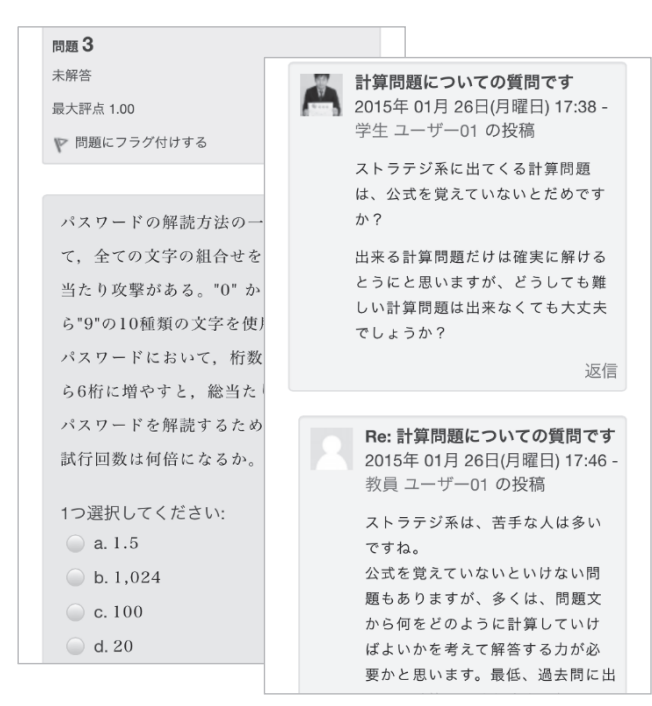

図3 スマートフォンによる各機能の表示(左:小テスト,右:フォーラム)

もわかるように,機器の画面サイズに応じた表示と なっていることが確認できる.とくに,スマートフォ ンではメインコンテンツを表示している中央カラム のみが表示され,図1の表示と比較しても文字サイ ズも読みやすいものとなり,拡大縮小操作も必要が ないレベルの表示である. 図3には、Moodle に備わ る小テストやフォーラムを iPod touch で表示した 状態を示す.どちらも横幅いっぱいを使い,見やす いように表示がなされている. これらから, 2.x 系 のバージョンを用いることで容易にマルチデバイス 対応が可能となることが確認できた.

### 3. 2 扱えるファイルの種類

 Moodle では,PC で作成した Word ファイル(docx ファイル)をはじめとした Office 系ソフトウェア で作成したファイルや PDF ファイルをアップロー ドしたうえ,提示したりダウンロードさせたりでき る(教員側機能). 逆に,課題として作成させたファ イルを提出させることも可能である(学生側機能). これらの機能は一般的な LMS に搭載され、いつで も,どこからでも資料閲覧や課題提出という処理が 実現できる. ただし、PC では容易にできることも スマートデバイスでは技術的に実現できない場合 があり,このファイルの扱いについては PC との間 に大きな壁がある.とくに iPhone や iPad のような iOS を搭載した機器では、画像と動画のファイルし か扱うことができない.つまり,レポート課題など をスマートデバイスからは提出できないということ である.これについてはリポジトリという機能を用 いることで対応可能である.リポジトリとは保管庫 を意味し, Moodle 2.3以降で対応した機能である. リポジトリとしては,学内や自社で管理・運用して いるサーバーをはじめ,クラウド上のサーバー(サー ビス)も利用できる.オンラインストレージサービ スの代表である Dropbox や Google ドライブであれ ば様々なファイルの,YouTube であれば動画の, Flickr であれば静止画のリポジトリとして利用可能 である.以下は Moodle 2.8で利用できる外部リポジ トリの一例であり,主要なオンラインストレージに 対応している.

- (https://www.dropbox.com/ja/) ・Google ドライブ (https://www.google.com/intl/ja\_jp/ drive/) ・OneDrive
- (https://onedrive.live.com/about/ja $jp/$
- $\cdot$  Box (https://www.box.com/ja JP/)
- ・EQUELLA(http://www.equella.com/)
- ・Flickr(https://www.flickr.com/)
- ・Picasa ウェブアルバム (picasaweb.google.com/home?hl=ja)
- ・YouTube

・Dropbox

#### (https://www.youtube.com/?gl=JP&hl=ja)

このリポジトリ機能を活用すると、次のようなこ とが実現可能となる.たとえば,Moodle 上で教員 がレポート課題を出題し,学生が課題作成ならびに ファイル提出をスマートデバイスから行う場合を考 える.この場合レポートは Word で作成し,リポジ トリは Word 等と親和性の高い OneDrive を利用す ることとする†1).

- ①教員| Moodle 上で課題を出題,公開する
- ②学生|課題を確認し,スマートデバイス用アプ リ (Microsoft Word) あるいはオンラ イン版 Word (Office Online) により, レポートを作成する
- ③学生|作成したレポートをオンラインストレー ジ(OneDrive)に保存する
- ④学生| Moodle の提出機能においてリポジトリ (OneDrive)からファイルを選択して 提出する
- ⑤教員| Moodle 上で提出されたファイルを確認 する

 以上の手順をふむことで教員,学生ともにすべて の作業をスマートデバイスからシームレスに行うこ とができる.つまり,PC の前に座る必要がないこ とから,いつでも,どこからでも課題の出題・確認 や課題の作成・提出が可能となり,双方ともスキマ 時間の有効活用に繋がる.

3. 3 動画コンテンツの公開

 すでにアクティブラーニングを用いた反転授業な どに LMS が活用されているが,そこで重要となる のが動画コンテンツである. 反転授業では、授業と 課題の役割を反転させ、授業内容を事前に LMS 上 で学習し,本来の授業のなかでは対話的・協働的あ るいは発展的な課題に取り組むというスタイルをと る.そのため,事前学習に効果的となるような動画 コンテンツを準備し,時間を問わず視聴できること が求められる.

 Moodle で動画コンテンツを公開するには,動画 共有サイトを利用する方法と Moodle に直接アップ ロードのうえ公開する方法が考えられる.動画共有 サイトの代表的なものに YouTube があり, Moodle は YouTube の動画のページ内埋め込みに標準で対 応しており、先述のリポジトリ機能とあわせると 非常に容易に Moodle 上で動画公開が可能である. YouTube と同じく Moodle が標準対応する動画共 有サイトに vimeo $^{13)}$ がある. 両者とも一般公開で きないような動画については限定公開動画<sup>†2)</sup>とす ることも可能であり、vimeo はさらにパスワードに よる厳密な限定公開にも対応する(図4). ただし。 限定公開動画はリンクアドレス自体が公開された場 合には一般公開と同様の状態になるため注意が必要 である.一方の Moodle に直接動画ファイルをアッ プロードする方法の場合には,ファイルのアップ ロードから公開までがすべて Moodle 上で完結する ため, 扱いが楽である. また, アップロードしたファ イルは動画共有サイトの動画同様にページ内に埋め 込まれて表示される. ただし、両者ともプログレッ シブダウンロードという疑似的なストリーミング再 生のため,動画ファイルを保存される可能性がある. ファイル保存不可とするためには純粋なストリーミ

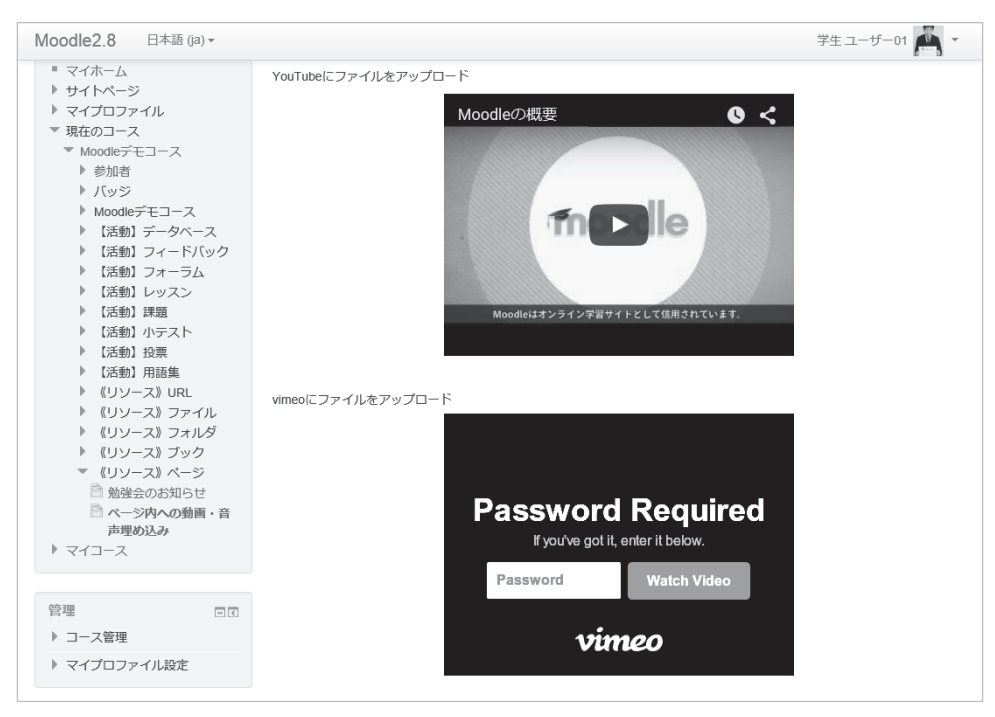

図 4 PC における埋め込み動画の表示

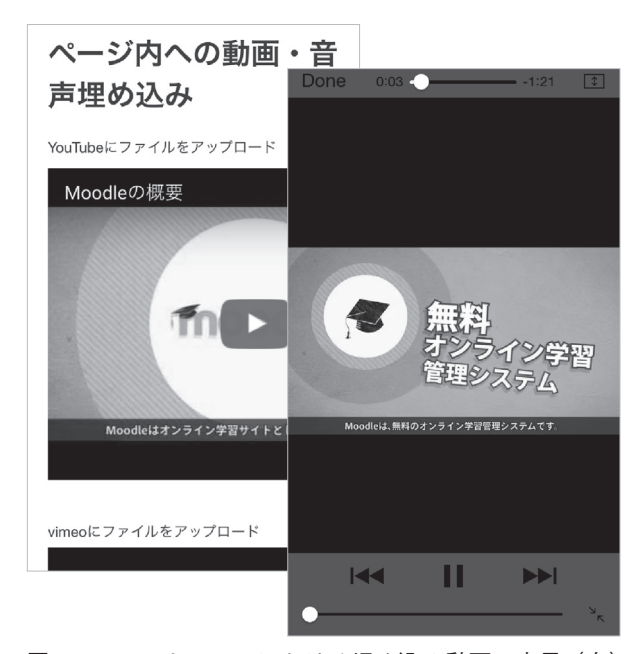

図5 スマートフォンにおける埋め込み動画の表示(左) と再生時の画面(右)

ング再生にするような対策が必要となる.

 図4のページを iPod touch で表示し,実際に動画 再生したものが図5となる. 表示、再生ともに特に 問題となることもなかった. また、Android 端末で も表示,再生の動作とも iPod touch と同様である ことから,スマートデバイス端末間での相違は見ら れない.

## 3. 4 アプリの活用

 2.x 系である Moodle 2.8を前提に検証を行った副 次効果として、専用アプリの利用が可能となった.

Moodle の公式アプリとして Moodle Mobile が存在 する旨は先述したとおりであるが,これは Moodle 2.4以降を必要とする. 専用アプリでは、図6に示す ようなブラウザで利用可能な機能に加え,電話帳に 参加者を加えたり,電話をかけたりと専用アプリな らではの特徴的な機能も備える.ただし,アプリ上 で利用できない機能もあり,その場合には自動的に ブラウザに橋渡しする形で機能を補っている.

#### 4.結語

 本研究は本学で活用している LMS により開設さ れた学習支援サイトを,PC のみならずスマートデ バイスでも利用できるようにする,つまりマルチデ バイスでの利活用が可能である学習環境を提案する ことを目的として行った.

 その結果,本論文執筆時点で最新バージョンの Moodle を用いることで、プラグインやアプリ導入 における追加コストをかけることなくマルチデバイ ス対応の学習環境を構築できることがわかった. あ わせて PC とスマートデバイスにより制約のある操 作事例も検証から明らかとなった (表3). ただし, それらについては Moodle の機能を組み合わせるこ とで制約を解消することも可能なものもあった. ま た,動画コンテンツについても,スマートデバイス から問題なく利用可能であり,アクティブラーニン グや反転授業等において動画コンテンツならびにス マートデバイスの利活用の可能性が示唆された.

当初は、Keli を稼働させている既存のハードウェ ア(サーバー)とソフトウェア(Moodle 1.9.x)に ついては変更の必要がない学習環境を提案するとい

|                                           | ログイン        | <u>くマイコース</u>                                         | <b>く</b> Back 計算                                                                                                    |  |
|-------------------------------------------|-------------|-------------------------------------------------------|----------------------------------------------------------------------------------------------------|--|
| 学生 ユーザー<br>Moodle2.8<br>https://e-hinfo.k | すべて表示       | 学生 ユーザー01<br>A<br>Moodle2.8<br>Pull to refresh        | ≡                                                                                                    |  |
|                                           | Moodleデモコース | 計算問題についての<br>(●) マイコース<br>学生 ユーザー01                   | $Q_i$                                                                                                    |  |
|                                           | 【活動】データベース  | 通知<br>ストラテジ系に出てくる計算問題は                                | コンタ                                                                                                    |  |
|                                           | 【活動】フィードバック | 覚えていないとだめですか?<br>メッセージ<br>出来る計算問題だけは確実に解ける            |                                                                                                    |  |
|                                           | 【活動】フォーラム   | Calendar events<br>思いますが、どうしても難しい計算<br>来なくても大丈夫でしょうか? |                                                                                                    |  |
|                                           |             | 【活動】レッスン                                              | マイファイル                                                                                                    |  |
|                                           |             | 【活動】課題                                                | 教員 ユーザー01<br>6→ ウェブサイト<br>Re: 計算問題についての                                                                             |  |
|                                           | 【活動】小テスト    | $\bigodot$ ヘルプ<br>ストラテジ系は、苦手な人は多い1                    |                                                                                                    |  |
|                                           |             | 【活動】投票                                                | 公式を覚えていないといけない問題<br>すが、多くは、問題文から何をどり                                                                                |  |
|                                           |             | 【洋動】 用瓶隹                                              | App settings<br>算していけばよいかを考えて解答す<br>要かと思います。最低、過去問に出<br>White the state of<br>advertised to the color of<br>→ ログアウト |  |

図 6 公式アプリ (Moodle Mobile) の画面表示

|                     | PC.                    | スマートデバイス                                           |
|---------------------|------------------------|----------------------------------------------------|
| 扱えるファイル<br>(アップロード) | 様々なファイルが扱える            | Android は様々なファイル<br>を扱えるが、iOS は画像と<br>動画ファイルに限定される |
| ファイル編集              | 既存のソフトウェアで<br>可能       | ファイルに対応したアプリ<br>の導入が別途必要である                        |
| ファイル操作              | ドラッグ&ドロップで<br>ファイルを扱える | ドラッグ&ドロップで<br>ファイルを扱えない                            |

表3 PC とスマートデバイスの操作の違い

う方針のもとで研究を進めたが,サーバーのハード ウェア環境の整備が必要であること,1.9.x 系から のデータ移行が面倒であることなどの課題はあるも のの,将来的なハードウェアやソフトウェアのアッ プグレードを前提とした学習環境での検証に方向転 換を図った.これにより,スマートデバイス対応の 容易性や低コスト化,公式アプリの利用が可能に なる等のプラス面の効果が非常に大きいことから, Moodle については環境構築時の最新バージョンを

使用するのが望ましいとの結論に至った.

 これらをふまえ,学生教職員ともに恩恵を受けら れるような学習環境を提案することで,今後本学で もスマートデバイスに標準対応した Moodle へ移行 の方向性のひとつを示した.

 本研究は,平成24年度川崎医療福祉大学医療福祉 研究費の助成によるものであることを付記して感謝 の意を表する.

注

- †1)オンラインストレージサービスは,一般に信頼性やセキュリティを完全に担保するものはないが,サービス提供 者の信頼性確認が可能なことやセキュリティに対する取り組み姿勢,これまでのサービス提供実績等を勘案し, OneDrive はリポジトリとしての利用に問題ないものとした.
- †2)YouTube のヘルプ(https://support.google.com/youtube/answer/157177?hl=ja)にも「動画を限 定公開にすると,動画のリンクを知っているユーザーだけが視聴できます.(中略)限定公開動画を共有するには, その動画へのアクセスを許可するユーザーにリンクを知らせるだけで相手は動画を見られるようになります.」と ある.

#### 文 献

- 1)安藤正人,小河孝則,吉本一夫,田中昌昭,井上信次,川上紀子,小池大介,谷川智宏,米田剛:Moodle を利用 した国家試験対策サイトの構築と運用状況.川崎医療福祉学会誌,**18**(2),511-513,2009.
- 2)中央教育審議会:新たな未来を築くための大学教育の質的転換に向けて~生涯学び続け、主体的に考える力を育成 する大学へ~(答申). http://www.mext.go.jp/component/b menu/shingi/toushin/ icsFiles/afie 1dfile/2012/10/04/1325048 1.pdf. 2012. (2015. 9. 15確認)
- 3)岩﨑千晶,中橋雄:LMS を活用した多人数授業におけるアクティブ・ラーニングの実践.ICT 活用教育方法研究, **13**(1),11-15,2010.
- 4)総務省:通信利用動向調査(世帯編).http://www.soumu.go.jp/johotsusintokei/statistics/statistics05b1. html, 2014. (2015. 9. 15確認)
- 5)川崎医療福祉大学 学生生活委員会:平成25年度学生生活実態調査.http://www.kawasaki-m.ac.jp/mw/ important/stu\_life. pdf,2014.(2015. 9. 15確認)
- 6) Pragma Touch: mTouch-U, http://mtouch. pragmasql.com/, 2010. (2015. 9. 15確認)
- 7)キヤノン IT ソリューションズ株式会社:StudyLife.http://www.canon-its.co.jp/education/webapps/ studylife.html,2011.(2015. 9. 15確認)
- 8) Pragma Touch: mTouch, https://itunes.apple.com/us/app/mtouch/id366785596?mt=8, 2010. (2015. 9. 15確認)
- 9)大西淑雅,戸田哲也,福田豊,山口真之介,西野和典:mPage を用いた小テスト実施のための予備実験.情報処理 学会研究報告, 2010-CLE-2(8), 1-8, 2010.
- 10) Pragma Touch: My Moodle, https://docs.moodle.org/21/en/Mobile app, 2011. (2015. 9. 15確認)
- 11) Moodle Pty Ltd: Moodle モバイル, https://docs.moodle.org/2x/ja/%E3%83%A2%E3%83%90%E3%82%A4% E3%83%AB%E3%82%A2%E3%83%97%E3%83%AA,2013.(2015. 9. 15確認)
- 12) 篭谷隆弘:学習管理システム Moodle のユーザインタフェースに対するスマートフォン最適化. 仁愛大学研究紀要, 人間生活学部篇,**3**,77-81,2011.
- 13) IAC: vimeo, https://vimeo.com/, 2004. (2015. 9. 15確認)

(平成27年12月7日受理)

# Proposal for the Learning Environment Using the LMS Available on the Smart Devices

Tomohiro TANIKAWA, Daisuke KOIKE and Kazuma Kawasaki

(Accepted Dec. 7, 2015)

Key words : LMS (Learning Management System), moodle, smart device

Correspondence to : Tomohiro TANIKAWA Department of Health Informatics

Faculty of Health and Welfare Services Administration Kawasaki University of Medical Welfare Kurashiki, 701-0193, Japan E-mail: tanikawa@mw.kawasaki-m.ac.jp (Kawasaki Medical Welfare Journal Vol.25, No.2, 2016 353-362)